## Installing Office at home

Browse to the school website and click on the **Students & Staff** link:

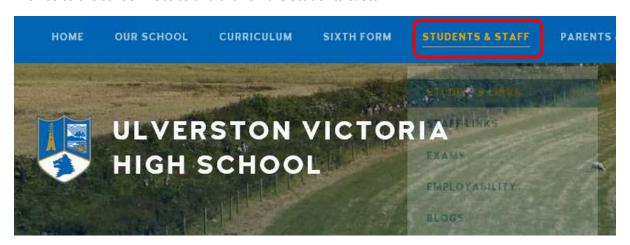

Click on the **Get Office Professional Plus** link which is available in both the **Student Links** and **Staff Links pages.** 

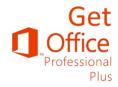

Sign in with your school email address and password.

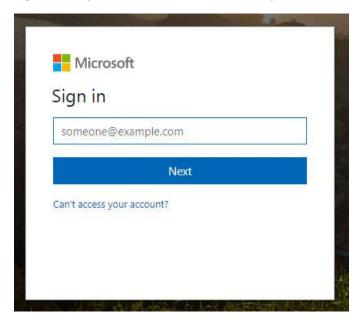

## On the Office page click on Install.

## Office

Install Office 365 ProPlus

This will install the following apps on your computer: Word, Excel, PowerPoint, Access, Publisher, Outlook, Skype for Business, OneDrive for Business

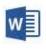

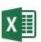

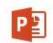

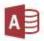

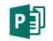

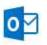

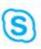

Word

Excel

PowerPoint

Access

Publisher

Outlook

Skype for Business

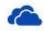

OneDrive for Business

Language:

Version:

English (United States)

32-bit Advanced

Don't see the language you want? Install one of the languages in the list above and then install a language accessory pack. Additional languages and language accessory packs don't count against your install limit.

V

Review system requirements Troubleshoot installation

Install